保育の必要性認定を受け、認可外保育施設等をご利用されるみなさま

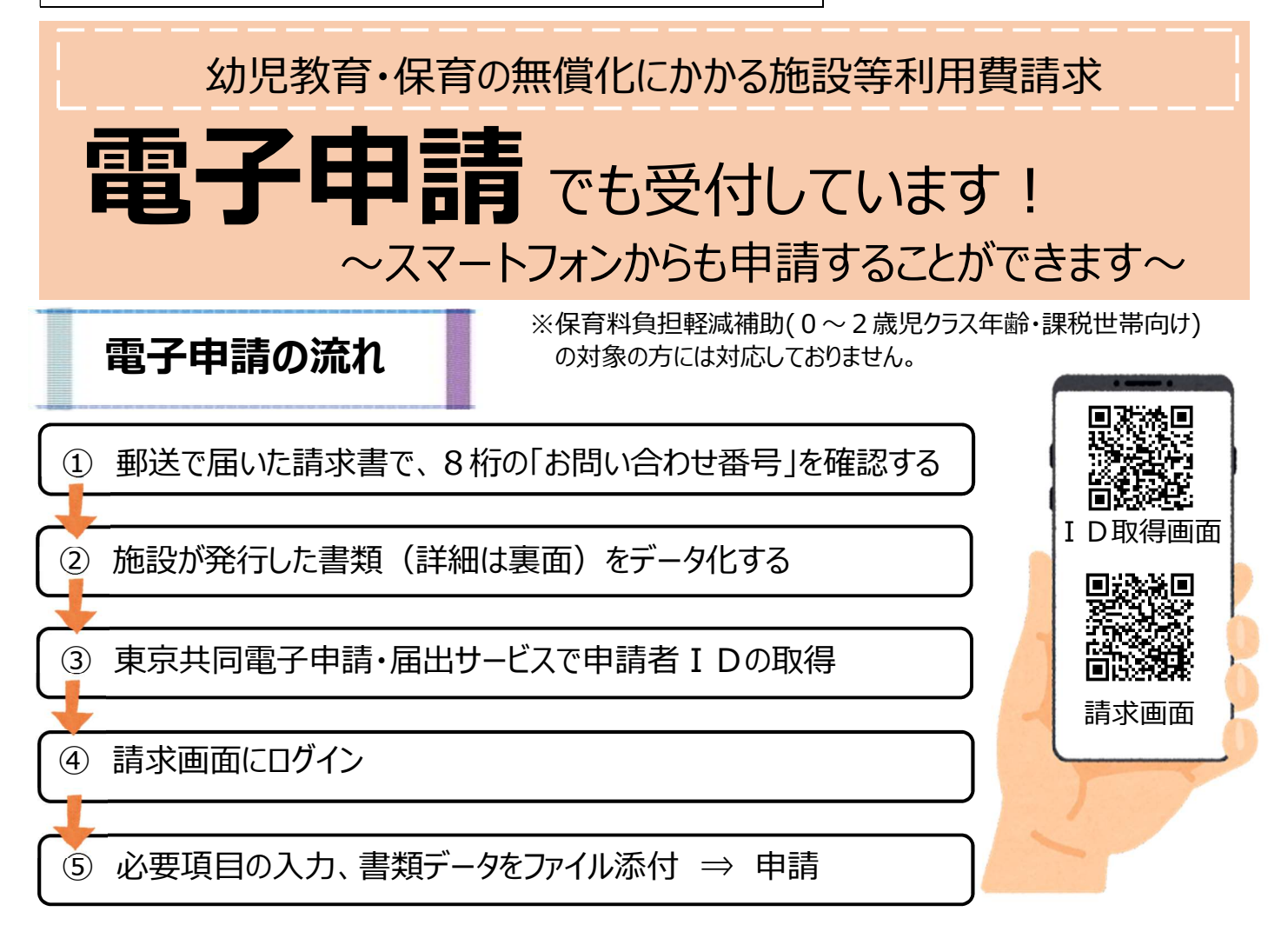

※請求書紛失等で「お問い合わせ番号」がわからない場合は、認可外保育施設担当(03-5432-2313)まで お電話ください。個人情報のため、郵送で請求書を再送いたします。

※お問い合わせ番号は転出等しない限り変わることがないため、メモ等していただければ申請の度にご利用いただけます。 ※電子申請の I Dおよびパスワードについては、申請の度に使用しますので、忘れないようにしてください。 ※パソコンからの申請の場合は、IDおよびパスワード取得後、裏面の手順に沿って申請画面にログインください。 ※画像不鮮明など、添付ファイルの内容によっては、別途郵送で提出をお願いさせていただく場合があります。

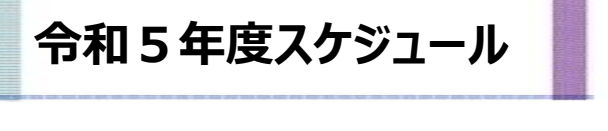

※各回、受付期日後の申請は、次回でのお支払いとなります。 ※第4回の締切日を過ぎた申請につきましては、 令和5年度分の上乗せ補助金はお支払いできません。

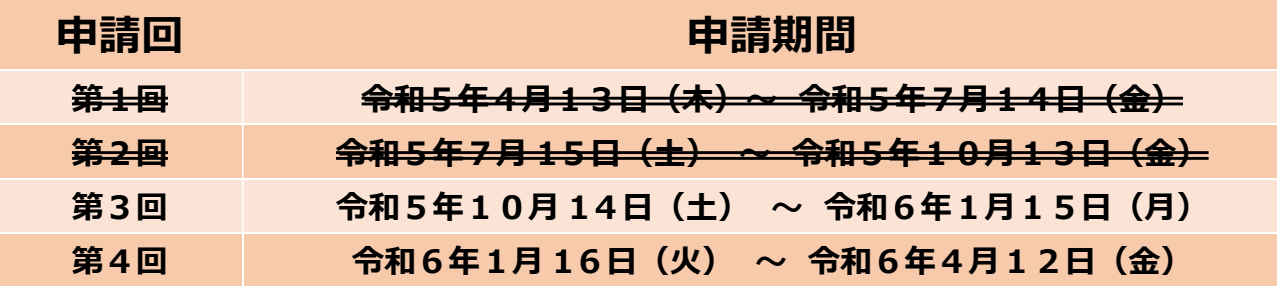

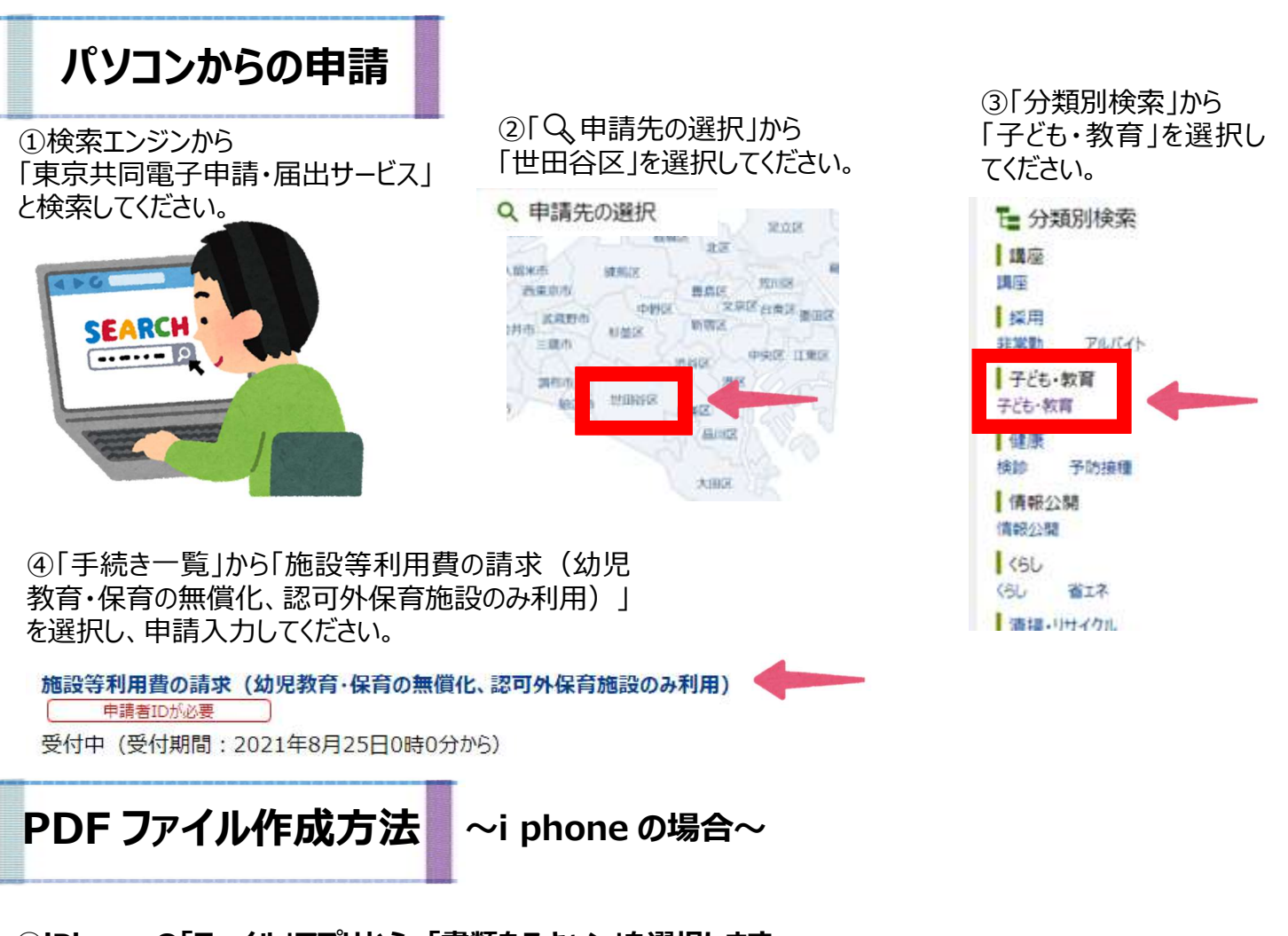

## ①iPhone の「ファイル」アプリから、「書類をスキャン」を選択します。

iPhone で「ファイル」アプリを起動します。「ブラウズ」タブから「…」アイコンをタップして、表示される「書類をスキャン」 をタップします。

## ②「ファイル」アプリで書類をスキャンします。

ここでは、PDF のカラー・白黒や、シャッターの自動・手動を選択できます。白黒を選択すると、ファイルサイズを小さ くすることができます。

## ③PDF ファイルを電子申請する際に添付します。

保存した PDF ファイルを開いて内容をご確認ください。電子申請の際には、添付データ「ファイルを選択」から、保 存したファイルを選択してください。※電子申請中に「一時保存」した場合、添付ファイルの再添付が必要です。

## 問い合わせ先

□操作に関するお問い合わせ

電子申請サービスヘルプデスク TEL:0120-03-0664

電話受付時間:8 時30分~17時00分(土日祝日および年末年始除く)

□申請内容に関するお問い合わせ

世田谷区子ども・若者部保育認定・調整課 認可外保育施設担当 TEL:03-5432-2313 電話受付時間:8時30分~17時15分(土日祝日および12月29日~1月3日除く)